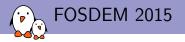

# Starting with the Yocto Project

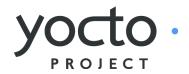

Alexandre Belloni **Bootlin** alexandre belloni@bootlin.com

Put your business card in the box to participate in the raffle!

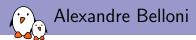

### Embedded Linux engineer at Bootlin

- Embedded Linux expertise
- Development, consulting and training
- Strong open-source focus
- Open-source contributor
  - Contributing the kernel support for Atmel ARM processors
  - Contributing the kernel support for Marvell ARM (Berlin) processors
  - Maintainer of the Crystalfontz boards in the meta-fsl-arm layer

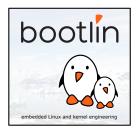

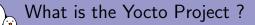

- Umbrella project, including:
  - pseudo
  - cross-prelink
  - matchbox
  - opkg
  - psplash
  - ► ...
- The core components of the Yocto Project are:
  - BitBake, the build engine. It is a task scheduler, like make. It interprets configuration files and recipes (also called metadata) to perform a set of tasks, to download, configure and build specified packages and filesystem images.
  - OpenEmbedded-Core, a set of base *layers*. It is a set of recipes, layers and classes which are shared between all OpenEmbedded based systems.
  - Poky, the reference system. It is a collection of projects and tools, used to bootstrap a new distribution based on the Yocto Project.

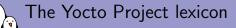

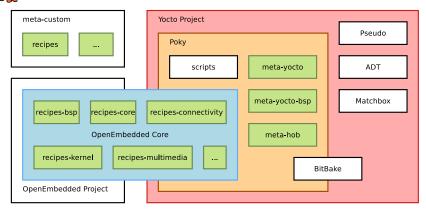

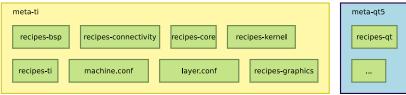

bootlin - Kernel, drivers and embedded Linux - Development, consulting, training and support - https://bootlin.com

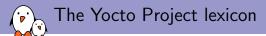

### Organization of OpenEmbedded-Core:

- Recipes describe how to fetch, configure, compile and package applications and images. They have a specific syntax.
- Layers are sets of recipes, matching a common purpose. For Texas Instruments board support, the *meta-ti* layer is used.
- Multiple layers are used within a same distribution, depending on the requirements.
- It supports the ARM, MIPS (32 and 64 bits), PowerPC and x86 (32 and 64 bits) architectures.
- It supports QEMU emulated machines for these architectures.

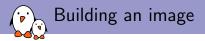

# Building an image

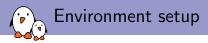

- All Poky files are left unchanged when building a custom image.
- Specific configuration files and build repositories are stored in a separate build directory.
- A script, oe-init-build-env, is provided to set up the build directory and the environment variables (needed to be able to use the bitbake command for example).

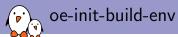

- Modifies the environment: has to be sourced!
- Adds environment variables, used by the build engine.
- Allows you to use commands provided in Poky.
- source ./oe-init-build-env [builddir]
- Sets up a basic build directory, named builddir if it is not found. If not provided, the default name is build.

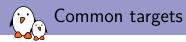

- Common targets are listed when sourcing the script: core-image-minimal A small image to boot a device and have access to core command line commands and services.
  - core-image-sato Image with Sato support. Sato is a GNOME mobile-based user interface.
  - meta-toolchain Includes development headers and libraries to develop directly on the target.
    - adt-installer Build the application development toolkit installer.
  - meta-ide-support Generates the cross-toolchain. Useful when working with the SDK.

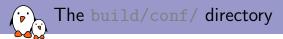

The conf/ directory in build holds build specific configuration.

bblayers.conf Explicitly list the available layers. local.conf Set up the configuration variables relative to the current user for the build. Configuration variables can be overridden there.

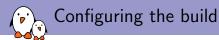

The conf/local.conf configuration file holds local user configuration variables:
 BB\_NUMBER\_THREADS How many tasks BitBake should perform in parallel.
 PARALLEL\_MAKE How many processes should be used when compiling.
 MACHINE The machine the target is built for, e.g. beaglebone.
 PACKAGE\_CLASSES Packages format (deb, ipk or rpm).

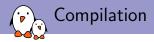

- ▶ The compilation is handled by the BitBake *build engine*.
- ▶ Usage: bitbake [options] [recipename/target ...]
- To build a target: bitbake [target]
- Building a minimal image: bitbake core-image-minimal
  - This will run a full build for the selected target.

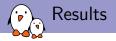

tmp/deploy/ Final output of the build.

- tmp/deploy/images/ Contains the complete images built by the OpenEmbedded build system. These images are used to flash the target.
  - tmp/work/ Set of specific work directories, split by architecture. They are used to unpack, configure and build the packages. Contains the patched sources, generated objects and logs.
- tmp/sysroots/ Shared libraries and headers used to compile packages for the target but also for the host.

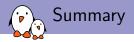

### Initialize the build environment

\$ source poky/oe-init-build-env build

Configure your local.conf

```
BB_NUMBER_THREADS = "16"
PARALLEL_MAKE = "-j 16"
MACHINE ?= "imx28evk"
```

### build the image

#### \$ bitbake core-image-minimal

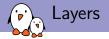

### Layers

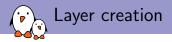

To make modifications, it is necessary to create a new layer:

- create a meta-<machine> directory
- inside that directory, create a conf/layer.conf file

Alternatively, you could use:

- yocto-layer create and select a high priority
- or yocto-bsp create

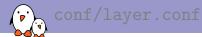

```
# We have a conf and classes directory, add to BBPATH
BBPATH .= ":${LAYERDIR}"
```

BBFILES += "\${LAYERDIR}/recipes-\*/\*/\*.bb \
 \${LAYERDIR}/recipes-\*/\*/\*.bbappend"

```
BBFILE_COLLECTIONS += "crystalfontz"
BBFILE_PATTERN_crystalfontz := "^${LAYERDIR}/"
BBFILE_PRIORITY_crystalfontz = "10"
```

LAYERDEPENDS\_crystalfontz = "fsl-arm fsl-arm-extra"

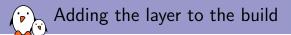

- The main drawback of having a layer separate from your silicon vendor is that your customers will have to add it to their configuration to use it.
- That configuration is done in <builddir>/conf/bblayers.conf. Add your layer to the BBLAYERS variable:

BBLAYERS += "\${BSPDIR}/sources/meta-crystalfontz "

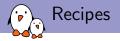

## Recipes

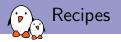

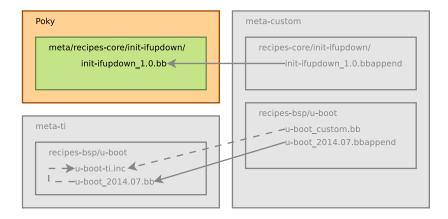

extend

- - include/require

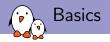

- Recipes describe how to handle a given package.
- A recipe is a set of instructions to describe how to retrieve, patch, compile, install and generate binary packages for a given application.
- It also defines what build or runtime dependencies are required.
- The recipes are parsed by BitBake
- The format of a recipe file name is <package-name>\_<version>.bb

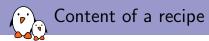

- A recipe contains configuration variables: name, license, dependencies, path to retrieve the source code...
- It also contains functions that can be run (fetch, configure, compile...) which are called tasks.
- Tasks provide a set of actions to perform.
- bitbake -c <task> <package>

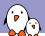

### Organization of a recipe

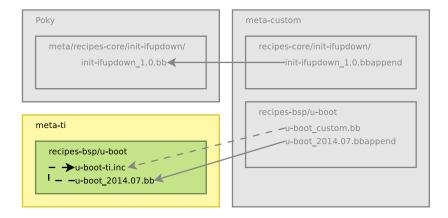

- extend
- include/require

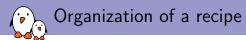

- Many packages have more than one recipe, to support different versions. In that case the common metadata is included in each version specific recipe and is in a .inc file:
  - <package>.inc: version agnostic metadata.
  - <package>\_<version>.bb: require <package>.inc and version specific metadata.
- We can divide a recipe into three main parts:
  - The header: what/who
  - The sources: where
  - The tasks: how

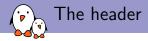

 Configuration variables to describe the package: DESCRIPTION describes what the software is about HOMEPAGE URL to the project's homepage PRIORITY defaults to optional SECTION package category (e.g. console/utils) LICENSE the package's license

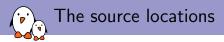

- We need to retrieve both the raw sources from an official location and the resources needed to configure, patch or install the package.
- SRC\_URI defines where and how to retrieve the needed elements. It is a set of URI schemes pointing to the resource locations (local or remote).
- For the local files, the searched paths are defined in the FILESPATH variable, custom ones can be added using FILESEXTRAPATHS. BitBake will also search in subfolders listed in the OVERRIDES variables in those paths.
- Files ending in .patch, .diff or having the apply=yes parameter will be applied after the sources are retrieved and extracted.
- Patches are applied in the order they are found.

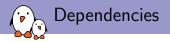

A package can have dependencies during the build or at runtime. To reflect these requirements in the recipe, two variables are used:

DEPENDS List of the package build-time dependencies. RDEPENDS List of the package runtime dependencies. Must be package specific (e.g. with \_\${PN}).

- DEPENDS = "package\_b": the local do\_configure task depends on the do\_populate\_sysroot task of package b.
- RDEPENDS\_\${PN} = "package\_b": the local do\_build task depends on the do\_package\_write\_<archive-format> task of package b.

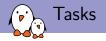

Default tasks already exists, they are defined in classes:

- do\_fetch
- do\_unpack
- do\_patch
- do\_configure
- do\_compile
- do\_install
- do\_package
- do\_rootfs

You can get a list of existing tasks for a recipe with: bitbake <recipe> -c listtasks

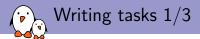

 Functions use the sh shell syntax, with available OpenEmbedded variables and internal functions available.

D The destination directory (root directory of where the files are installed, before creating the image).

WORKDIR the package's working directory

```
Syntax of a task:
```

```
do_task() {
    action0
    action1
    ...
```

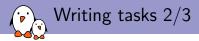

### Example:

```
do_compile() {
    ${CC} {CFLAGS} {LDFLAGS} -o hello {WORKDIR}/hello.c
}
do_install() {
    install -d {D}{{bindir}
    install -m 0755 hello {D}{{bindir}}
}
```

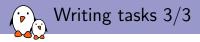

```
Or using a Makefile:
```

```
do_compile() {
    oe_runmake
}
do_install() {
    install -d ${D}${bindir}
    install -m 0755 hello ${D}${bindir}
}
```

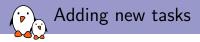

### Tasks can be added with addtask

```
do_mkimage () {
    uboot-mkimage ...
}
```

addtask mkimage after do\_compile before do\_install

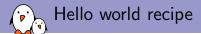

```
DESCRIPTION = "Hello world program"
HOMEPAGE = "http://example.net/helloworld/"
PRIORITY = "optional"
SECTION = "examples"
LTCENSE = "GPLv2"
SRC_URI = "file://hello.c"
do_compile() {
    ${CC} ${CFLAGS} ${LDFLAGS} -o hello ${WORKDIR}/hello.c
}
do_install() {
    install -d ${D}${bindir}
    install -m 0755 hello ${D}${bindir}
}
```

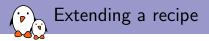

# Extending a recipe

- It is a good practice **not** to modify recipes available in Poky.
- But it is sometimes useful to modify an existing recipe, to apply a custom patch for example.
- The BitBake *build engine* allows to modify a recipe by extending it.
- Multiple extensions can be applied to a recipe.

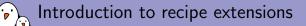

- Metadata can be changed, added or appended.
- Tasks can be added or appended.
- Operators are used extensively, to add, append, prepend or assign values.

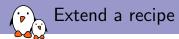

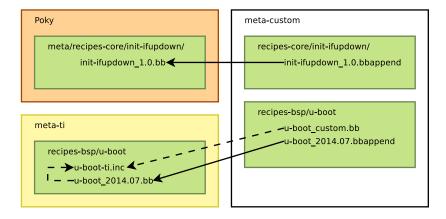

— extend

– include/require

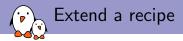

- The recipe extensions end in .bbappend
- Append files must have the same root name as the recipe they extend.
  - example\_0.1.bbappend applies to example\_0.1.bb
- Append files are version specific. If the recipe is updated to a newer version, the append files must also be updated.
- If adding new files, the path to their directory must be prepended to the FILESEXTRAPATHS variable.
  - Files are looked up in paths referenced in FILESEXTRAPATHS, from left to right.
  - Prepending a path makes sure it has priority over the recipe's one. This allows to override recipes' files.

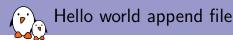

### FILESEXTRAPATHS\_prepend := "\${THISDIR}/files:"

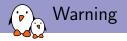

You can find it in some recipes but don't use the following construct in pkg\_postinst:

```
pkg_postinst_wpa-supplicant () {
    # If we're offline, we don't need to do this.
    if [ "x$D" != "x" ]; then
        exit 0
    fi
    killall -q -HUP dbus-daemon || true
}
```

It can't be extended using .bbappend

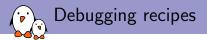

- For each task, logs are available in the temp directory in the work folder of a recipe.
- A development shell, exporting the full environment can be used to debug build failures:

\$ bitbake -c devshell <recipe>

To understand what a change in a recipe implies, you can activate build history in local.conf:

```
INHERIT += "buildhistory"
BUILDHISTORY_COMMIT = "1"
```

Then use the buildhistory-diff tool to examine differences between two builds.

./scripts/buildhistory-diff

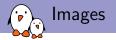

## Images

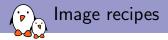

- an image recipe is used to define the content of the final image
- it is the entry point of the build and defines all the necessary packages through dependencies
- image recipes are usually in recipes-\*/images/

```
${CORE_IMAGE_EXTRA_INSTALL}"
```

IMAGE\_INSTALL += "init-ifupdown busybox-udhcpd iw"

IMAGE\_INSTALL += "evtest tslib tslib-conf tslib-tests \
 tslib-calibrate"

```
IMAGE_LINGUAS = " "
```

inherit core-image

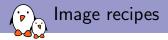

- use IMAGE\_INSTALL to specify which packages you need on your target
- you can use packagegroups, they are useful when needing features with complex dependencies
- inherit the base image class core-image
- you can also include already existing image recipes

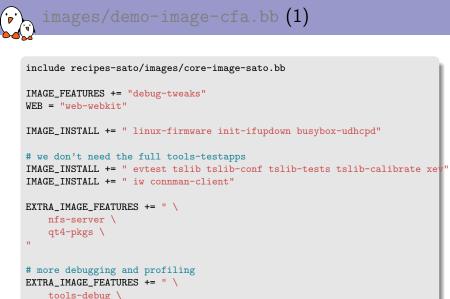

```
tools-profile \
```

н.

### images/demo-image-cfa.bb (2)

```
IMAGE_INSTALL += " \
    cpufrequtils \
    nano \
    packagegroup-qt-in-use-demos \
    qt4-demos \
    qt4-examples \
    cfa-config-extra \
    "
export IMAGE_BASENAME = "demo-image-cfa"
```

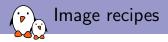

- IMAGE\_FEATURES The primary list of features to include in an image.
- EXTRA\_IMAGE\_FEATURES List of additional features to include in an image, typically to be put in your local.conf file.

Available features: dbg-pkgs, dev-pkgs, doc-pkgs, nfs-server, read-only-rootfs, splash, ssh-server-dropbear, ssh-server-openssh, staticdev-pkgs, tools-debug, tools-profile, tools-sdk, tools-testapps, ×11, ×11-base, ×11-sato

# image tweaks

There is a mechanism to describe what functionalities are available on the target, the formfactor configuration file.

```
extend it with a .bbappend:
```

```
recipes-bsp/formfactor/formfactor_0.0.bbappend
```

FILESEXTRAPATHS\_prepend := "\${THISDIR}/\${PN}:"

it install a file named machconfig

```
$ tree recipes-bsp/formfactor/
recipes-bsp/formfactor/
|-- formfactor
| |-- cfa10057
| | '-- machconfig
| '-- cfa10058
| '-- machconfig
'-- formfactor_0.0.bbappend
```

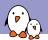

# # Display options HAVE\_TOUCHSCREEN=1

Other available variables: HAVE\_KEYBOARD, HAVE\_KEYBOARD\_PORTRAIT, HAVE\_KEYBOARD\_LANDSCAPE, DISPLAY\_CAN\_ROTATE, DISPLAY\_ORIENTATION, DISPLAY\_WIDTH\_PIXELS, DISPLAY\_HEIGHT\_PIXELS, DISPLAY\_BPP, DISPLAY\_WIDTH\_MM, DISPLAY\_HEIGHT\_MM, DISPLAY\_SUBPIXEL\_ORDER.

### Adding extra configuration

You can create a recipe to simply install a few configuration files in your final filesystem. This is what cfa-config-extra is doing: recipes/cfa-config-extra/cfa-config-extra.bb

```
DESCRIPTION = "Extra files for demo-image-cfa"
LICENSE = "GPLv2"
PR = "r1"
S="${WORKDIR}"
LIC_FILES_CHKSUM = "file://LICENSE;md5=c746876a5e2eaefef09efb9d7c1c463d"
SRC URI += "file://atbrowser.desktop \
           file://webkit.png \
           file://qtmediaplayer.desktop \
            file://qtmediaplayer.png \
            file://qtdemo.desktop \
           file://qtdemo.png \
            file://LICENSE"
inherit allarch
do install () {
    install -d ${D}/${datadir}/pixmaps
    install -d ${D}/${datadir}/applications
    install -m 0644 ${WORKDIR}/webkit.png ${D}/${datadir}/pixmaps
    install -m 0644 ${WORKDIR}/qtbrowser.desktop ${D}/${datadir}/applications
    install -m 0644 ${WORKDIR}/qtmediaplayer.png ${D}/${datadir}/pixmaps
    install -m 0644 ${WORKDIR}/qtmediaplayer.desktop ${D}/${datadir}/applications
    install -m 0644 ${WORKDIR}/qtdemo.png ${D}/${datadir}/pixmaps
    install -m 0644 ${WORKDIR}/qtdemo.desktop ${D}/${datadir}/applications
```

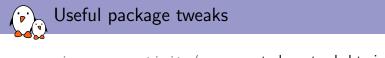

```
recipes-connectivity/connman, to be extended to install and connman.defaults file, especially to prevent connman from configuring some interfaces.
```

```
recipes-connectivity/connman/connman_1.17.bbappend
```

recipes-connectivity/connman/connman.defaults

```
EXCLUDED_INTERFACES="usb0"
```

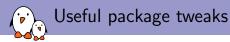

```
recipes-core/busybox, to be extended to install various configuration files for the busybox applets recipes-core/busybox/busybox_1.21.1.bbappend:
```

```
FILESEXTRAPATHS_prepend := "${THISDIR}/${PN}:"
SRC_URI_append_cfa10036 = " \
    file://udhcpd.conf \
"
do_install_append_cfa10036 () {
    install -m 0755 ${WORKDIR}/udhcpd.conf ${D}${sysconfdir}/
}
```

This recipe is better than the previous one as it restrict changes to a particular machine.

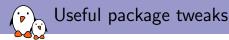

recipes-core/psplash, can be extended to change the splash
screen, needs more to change the color of the progress bar:
recipes-core/psplash/psplash\_git.bbappend:

```
FILESEXTRAPATHS prepend := "${THISDIR}/files:"
DEPENDS += "gdk-pixbuf-native"
PRTNC = "8"
SRC URI += "file://psplash-colors.h \
         file://psplash-bar-img.png"
# NB: this is only for the main logo image: if you add multiple images here.
# poky will build multiple psplash packages with 'outsuffix' in name for
# each of these ....
SPLASH_IMAGES = "file://psplash-poky-img.png;outsuffix=default"
# The core psplash recipe is only designed to deal with modifications to the
# 'logo' image; we need to change the bar image too, since we are changing
# colors
do_configure_append () {
        cd ${S}
        cp ../psplash-colors.h ./
        # strip the -img suffix from the bar png -- we could just store the
        # file under that suffix-less name, but that would make it confusing
        # for anyone updating the assets
        cp ../psplash-bar-img.png ./psplash-bar.png
        ./make-image-header.sh ./psplash-bar.png BAR
```

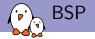

## BSP

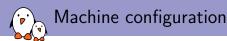

# Create a <machine>.conf file in conf/machine/. As we want to support multiple similar boards (all based on cfa10036), an include was created in conf/machine/include/.

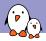

### conf/machine/include/cfa10036.inc

```
# Common definitions for cfa-10036 boards
include conf/machine/include/mxs-base.inc
```

```
SOC_FAMILY = "mxs:mx28:cfa10036"
```

```
PREFERRED_PROVIDER_virtual/kernel ?= "linux-cfa"
IMAGE_BOOTLOADER = "barebox"
BAREBOX_BINARY = "barebox"
IMXBOOTLETS_MACHINE = "cfa10036"
KERNEL_IMAGETYPE = "zImage"
KERNEL_DEVICETREE = "imx28-cfa10036.dtb"
```

```
# we need the kernel to be installed in the final image
IMAGE_INSTALL_append = " kernel-image kernel-devicetree"
```

```
SDCARD_ROOTFS ?= "${DEPLOY_DIR_IMAGE}/${IMAGE_NAME}.rootfs.ext3"
IMAGE_FSTYPES ?= "tar.bz2 ext3 barebox.mxsboot-sdcard sdcard"
```

```
SERIAL_CONSOLE = "115200 ttyAMA0"
MACHINE_FEATURES = "usbgadget usbhost vfat"
```

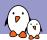

The machine configuration for the module is simple:

```
#@TYPE: Machine
#@NAME: Crystalfontz CFA-10036
#@SOC: i.MX28
#@DESCRIPTION: Machine configuration for CFA-10036
#@MAINTAINER: Alexandre Belloni <alexandre.belloni@bootlin</pre>
```

include conf/machine/include/cfa10036.inc

It is always a good idea to put a contact as maintainer.

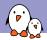

For a carrier board, add the corresponding device tree and the supported features.

```
#@TYPE: Machine
#@NAME: Crystalfontz CFA-10057
#0SDC: i.MX28
#@DESCRIPTION: Machine configuration for CFA-10057, also ca
#@MAINTAINER: Alexandre Belloni <alexandre.belloni@bootlin
include conf/machine/include/cfa10036.inc
KERNEL_DEVICETREE += "imx28-cfa10057.dtb"
MACHINE FEATURES += "touchscreen"
```

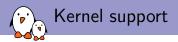

For the kernel, you have multiple choices:

- patches over silicon vendor kernel tree
  - available as an include
  - using a .bbappend
- custom git tree
- mainline git

You also probably have to provide a configuration file.

### Patches, include

The compilation logic is provided by your silicon vendor as an include file:

- create a recipes-kernel/linux/
- write a new recipe linux-<vendor>\_<version>.bb
- copy your patches to recipes-kernel/linux/linux-<vendor>-<version>
- Example: for linux-congatec:

```
$ ls recipes-kernel/linux/linux-congatec*
recipes-kernel/linux/linux-congatec_3.0.35.bb
```

```
recipes-kernel/linux/linux-congatec-3.0.35:
0001-Add-linux-support-for-congatec-evaluation-board-qmx6q.patch
0001-perf-tools-Fix-getrusage-related-build-failure-on-gl.patch
0002-ARM-7668-1-fix-memset-related-crashes-caused-by-rece.patch
0003-ARM-7670-1-fix-the-memset-fix.patch
[...]
defconfig
```

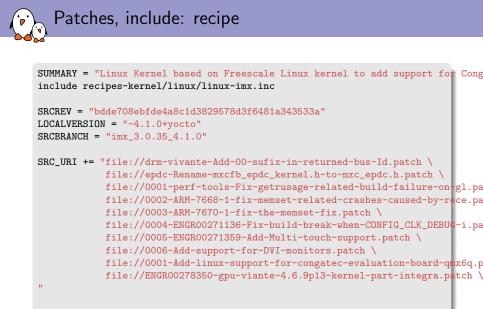

COMPATIBLE\_MACHINE = "(cgtqmx6)"

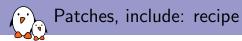

SRCREV The revision of the source code used to build the package.

SRCBRANCH New in daisy, when using git it is required to specify in which branch the commit resides. SRCBRANCH is used in SRC\_URI, in linux-imx.inc

SRC\_URI The list of source files. Here patches are added in the original SRC\_URI

COMPATIBLE\_MACHINE A regular expression used to match against the MACHINEOVERRIDES variable which in turn includes MACHINE. Used to ensure the recipe won't build for other machines.

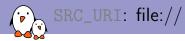

- When using file:// in SRC-URI, OpenEmbedded will search files relative to the subdirectories listed in FILESPATH
- By default, this is:
  - \${BPN}, the base recipe name
  - \${BP}, which is \${BPN}-\${PV}, \${PV} being the package version
  - files
- also looks in a subdirectory named \${MACHINE} inside those directories
- if set, also looks for subdirectories named from \${MACHINEOVERRIDES} and \${DISTROOVERRIDES}
- ► Don't modify FILESPATH directly, use FILESEXTRAPATHS

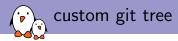

When using a custom git tree, you'll have to write your own recipe. But this doesn't have to be difficult:

- inherit the kernel class, it already takes care of downloading, unpacking, configuring and compiling your kernel.
- if using device trees, include recipes-kernel/linux/linux-dtb.inc
- define SRC\_URI
- define S
- define COMPATIBLE\_MACHINE

```
DESCRIPTION = "Linux kernel for Crystalfontz boards"
SECTION = "kernel"
LICENSE = "GPLv2"
LIC_FILES_CHKSUM = "file://COPYING;md5=d7810fab7487fb0aad327b76f1be7cd7"
inherit kernel
require recipes-kernel/linux/linux-dtb.inc
SBCBRANCH = "cfa=3.10.25"
SRC_URI = "git://github.com/crystalfontz/cfa_10036_kernel;branch=${SRCBRAICH} \
           file://defconfig"
```

SRCREV = "61dbe8ef338ce4cc1c10d5a6cdd418c047fb136d"

S = "\${WORKDIR}/git"

COMPATIBLE\_MACHINE = "cfa10036"

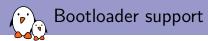

- using imxbootlets to start Barebox
- the recipes are going in the recipes-bsp folder
- those recipes are extended using .bbappend

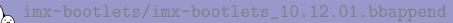

### extends

recipes-bsp/imx-bootlets/imx-bootlets\_10.12.01.bb
from meta-fsl-arm

FILESEXTRAPATHS\_prepend := "\${THISDIR}/\${PN}:"

SRC\_URI\_append\_cfa10036 = " file://cfa10036-support.patch"

- use immediate expansion :=
- conditionally adds the cfa10036 support patch when MACHINEOVERRIDES matches
- don't forget the space at the beginning of the string when using \_append

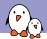

extends recipes-bsp/barebox/barebox\_2013.08.0.bb
from meta-fsl-arm

```
FILESEXTRAPATHS_prepend := "${THISDIR}/${PN}-${PV}:"
```

```
COMPATIBLE_MACHINE_cfa10036 = "cfa10036"
```

simply adds the subdirectory, it contains the configuration

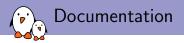

- https://www.yoctoproject.org/documentation
- in particular the variable glossary: http://www.yoctoproject.org/docs/current/refmanual/ref-manual.html#ref-variables-glossary
- and the BSP developer's guide: http://www.yoctoproject.org/docs/current/bspguide/bsp-guide.html
- Freescale BSP: http://freescale.github.io

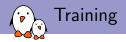

- We teach a 3 day course on Yocto Project and OpenEmbedded development
- Either on your company site
- Or in a public session, next ones: March 9-11, 2015 in Lyon, in French or May 20-22, 2015 in Paris, in English
- Info and materials available at: http://bootlin.com/training/yocto/
- training@bootlin.com

### Questions?

### Alexandre Belloni

#### Slides under CC-BY-SA 3.0 http://bootlin.com/pub/conferences/2015/fosdem/belloni-starting-with-YP/